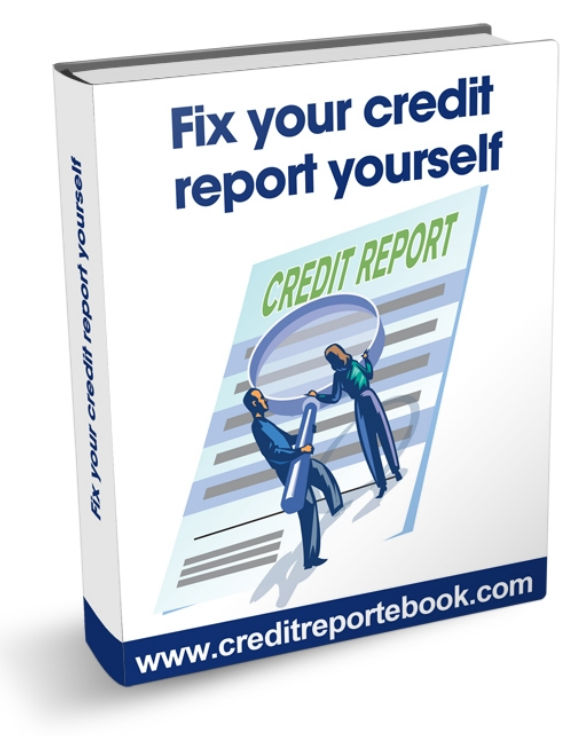

# **A Step-by-step on how to fix your credit your self**

Copyright by [Credit](http://www.creditreportebook.com/go/CreditScore/)ReporteBook-All Rights Reserved - Get your Credit [Score](http://www.creditreportebook.com/go/CreditScore/)

# **Meet the author**

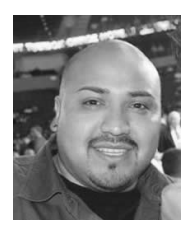

Welcome and thank you for purchasing my ebook.

My name is Edgar Gonzalez, founder & publisher of CreditReporteBook.com

It wasn't long ago when I decided to buy a new car and like many of you, I turned to a friend who worked at a car dealer thinking he will help me regardless of my credit. It turns out, its not his call to lend you the money, it's the banks who make that decision so of course I was denied and at that point I realized the importance of having good credit.

I began my quest to search on how I could fix my credit report and it seems like everywhere I looked there where credit repair agencies and credit repair services but one thing they all had in common was they all charged an arm and a leg. I needed a new car and I wasn't going to pay a fortune to fix my credit to get it.

After days of searching and calling everywhere I found several books which explained how to dispute your credit but it required me to mail out letters and spend money on mailing fees and not to mention the time and effort. I had a large number of unpaid medical bills and several late payments and it can take up to 4 months to remove any negative listings. I know you're probably thinking I am lazy and what not, but I was determined to find the easiest and cheapest but more importantly the fastest way possible. So after months of searching, guess what? I found a way to repair my credit with little or no cost

and I did it all by myself in less than 30 days. Many of our readers and even yours truly have cleared up a few blemishes on their reports.

The information provided in this ebook does help you fix ER-RORS on your credit report and clean up those "questionable" items. While no one can legally remove accurate negative information from a credit report, the law does allow you to request a reinvestigation of information in your file that you dispute as inaccurate or incomplete. On the other hand, \*nudge\* \*nudge\*, \*wink\* \*wink\*, it is perfectly legal to challenge ANYTHING on your credit report.

There is no charge for requesting an investigation. The whole key to the credit repair procedure is that if the credit bureaus cannot verify information on your credit report they must remove it. For instance, if a credit bureau cannot contact a collection agency which is reporting a collection on your report, they cannot verify the information, and the credit bureau must delete the entry.

### Are you with me so far? **Good**!

Before I start showing you how I did it, I want you to understand what is involved and what to expect on your credit report.

# **Table of contents**

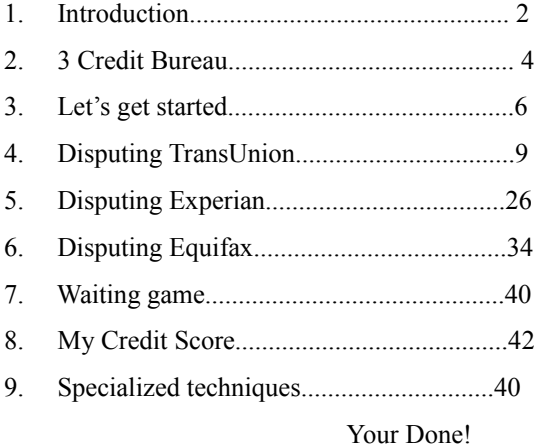

Copyright by [CreditReporteBook–](http://www.creditreportebook.com/) All Rights Reserved – Get your [Credit](http://www.creditreportebook.com/go/CreditScore/) **[Score](http://www.creditreportebook.com/go/CreditScore/)** 

# **TransUnion, Equifax and Experian**

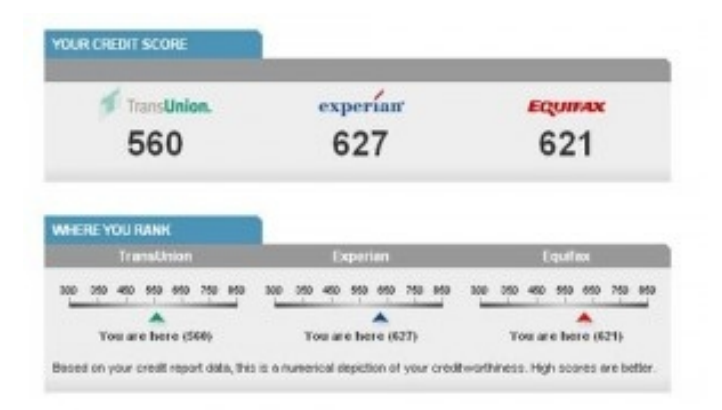

**Did you know** that you have three credit reports and these credit reports are not necessarily the same? Your credit reports can contain different information because lenders and creditors may report your accounts to one or two of the three national credit bureaus who report data independently. By checking all three of your credit reports, you can make sure you are maintaining a healthy credit profile. A healthy, active credit profile can be the key to obtaining low loan rates. This is because lenders use credit reports to see how consumers have utilized their credit in the past.

If you have been responsible with your accounts and have been able to pay your debts on time, then chances are you are doing well with your credit.

However, sometimes credit reports contain inaccurate data that can hurt your credit score. Also, checking your credit report can key you in to potential instances of fraud and identity theft.

Here are the various parts of your credit report, and what you will find in each section:

1. **Consumer information**: This section of your credit report includes your name, birth date, address and employer.

2. **Consumer statement**: This is a short message you have asked to be placed on your credit report; this could be a fraud alert or an explanation for a late payments that occurred during a period of time.

3. **Accounts histories**: Detailed information about real estate, installment, revolving credit or collection accounts; each record included the date the account was opened, high balance, terms and your 7-year payment history. This is a very important section of your credit report.

4. **Public records**: This section of your credit report may include records of bankruptcy, tax liens or judgment filings.

5. **Inquiries**: Each credit report contains a list of companies who have accessed your credit history for the purpose of an application in the last two years.

6. **Creditor contacts**: The final section of your credit report contains mailing addresses and phone numbers of your creditors. This is handy if you need to contact a creditor.

# **Let's get started**

Many people don't know, but under the Fair and Accurate Transaction (FACT) Act, at your request, Equifax, and each of the other 2 major credit reporting agencies, Experian and TransUnion, will provide you with one free credit report every 12 months.

The only thing is that credit report disclosures do not include credit scores. Your credit score disclosure must be purchased separately. However, you can request to purchase your credit score disclosure when you request your free annual credit file disclosure.

Let's get started, there's two ways of getting a free credit report by visit AnnualCreditReport.com or calling (877) FACTACT for your FREE Equifax, Experian and TransUnion credit reports. I highly recommend doing it online, it is much faster and easier.

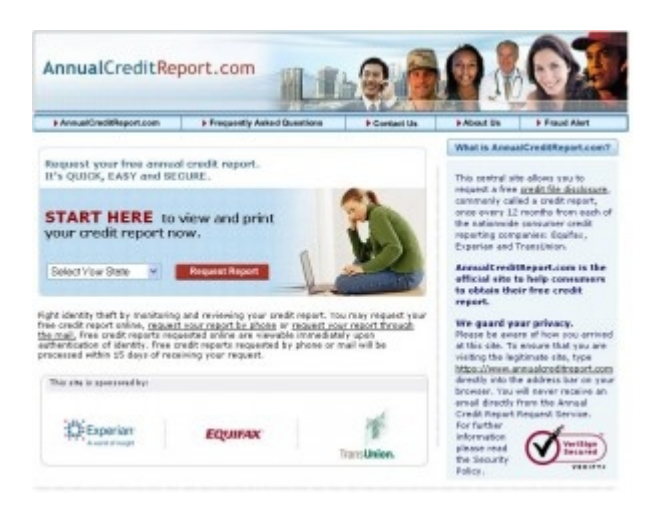

1. Open an internet browser and log on to [AnnualCreditReport.com,](http://www.creditreportebook.com/go/AnnualCreditReport/) once there, click where it says START HERE. Select your state from the drop down menu and double click REQUEST REPORT.

Copyright by [CreditReporteBook–](http://www.creditreportebook.com/) All Rights Reserved – Get your [Credit Score](http://www.creditreportebook.com/go/CreditScore/)

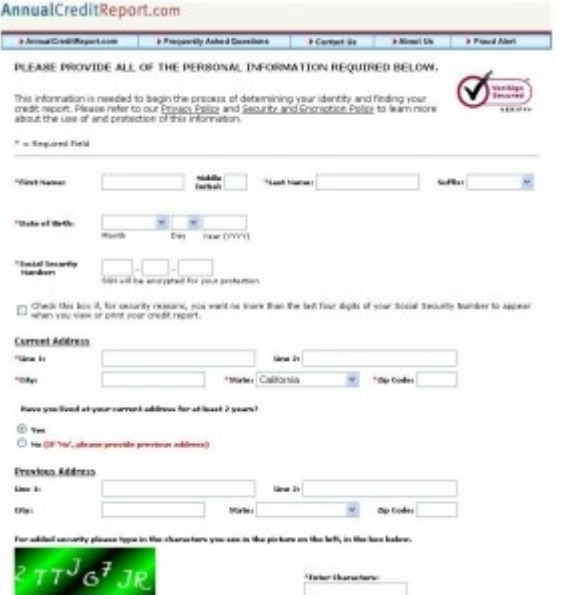

2. Type all your personal information. This information is needed to begin the process of determining your identity and finding your credit report.

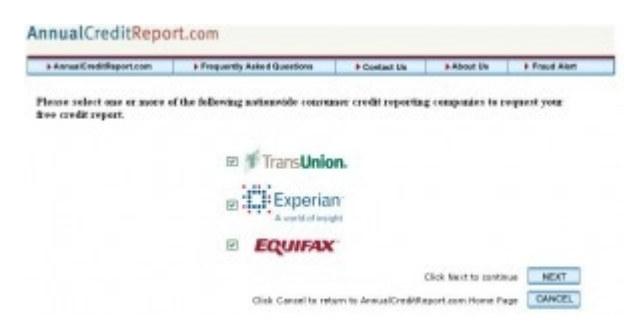

3. It's going to ask you from who do you want to request your free credit report. Make sure you check TransUnion, we will comeback for the other two. Click Next to continue.

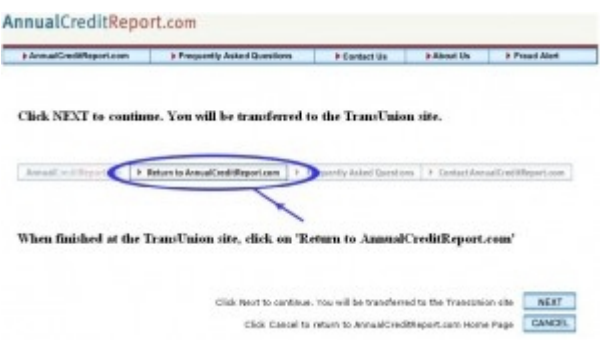

4. You're then going to be redirected to TransUnion's website. Hit NEXT to continue.

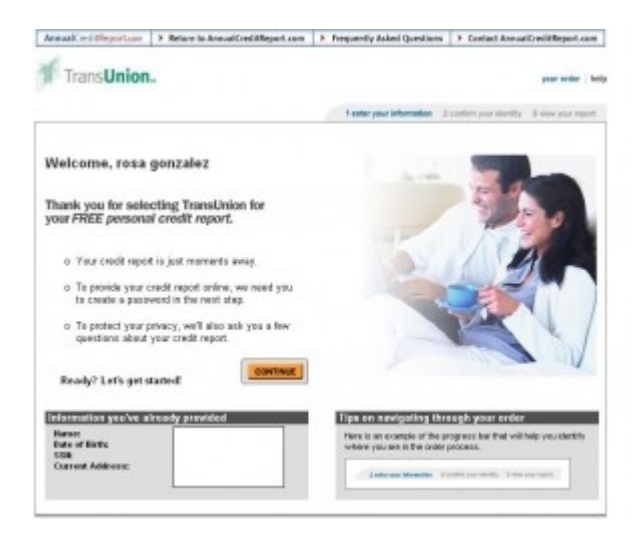

5. Once you have been transferred, there will be 3 steps before you can view your report. A). Create a login. B). Confirm your identity. C. View your report. Click **Continue** to get started.

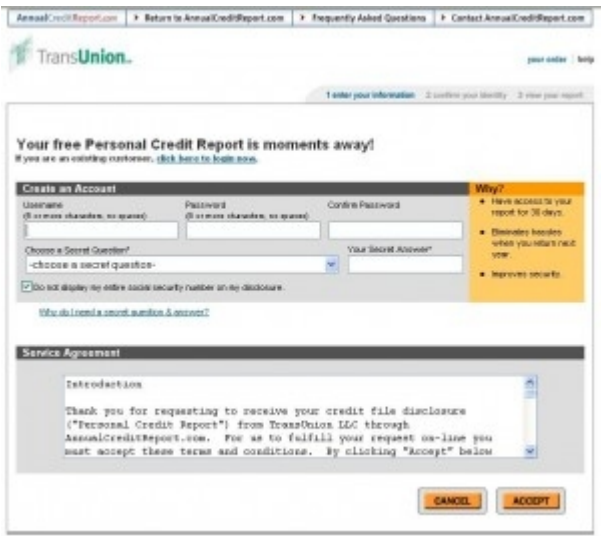

6. Your going to be asked to create a login which is very important because this is how you're going to check the status of your disputes. Make sure you write it down in a safe place. Agree to the service agreement and hit **ACCEPT** to continue.

7. It's going to ask if you want to be emailed next time you're eligible for another free credit report which is every 12 months. (Optional)

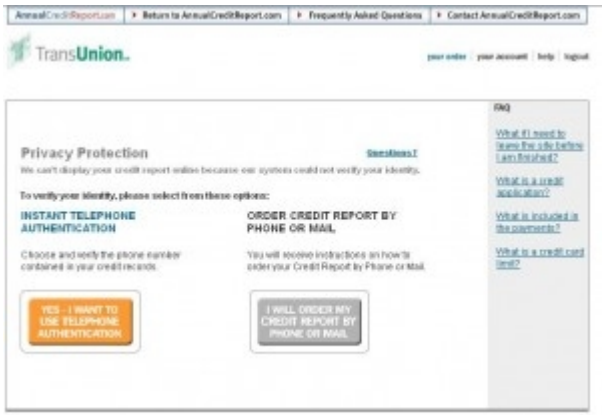

Copyright by CreditReporteBook-All Rights Reserved - Get your [Credit Score](http://www.creditreportebook.com/go/CreditScore/)

8. For privacy protection, it is going to ask to verify your identity. Make sure you select the instant telephone authentication. It takes less than a minute. Choose from one of the telephone numbers listed.

Note: They have your number based on what has been reported on your report.

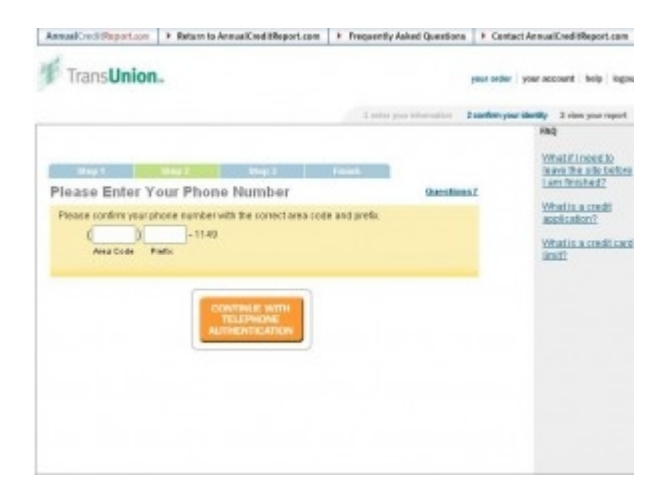

It's going to call you and you have to enter a random security code on your phone.

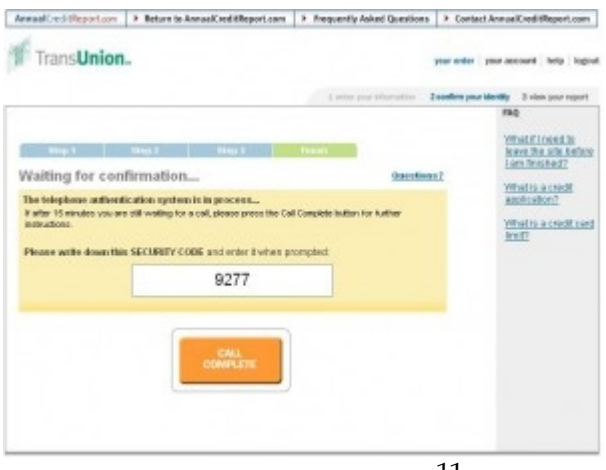

11

Copyright by CreditReporteBook.com- All Rights Reserved - Get your [Credit Score](http://www.creditreportebook.com/go/CreditScore/)

After you have verified your identity, you will be able to view your TransUnion history.

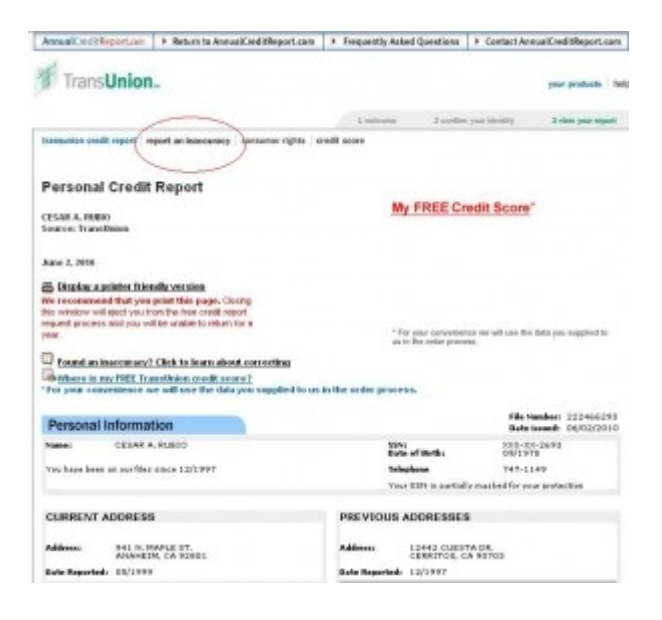

1. Click **report an inaccuracy** from the top menu to start the dispute process.

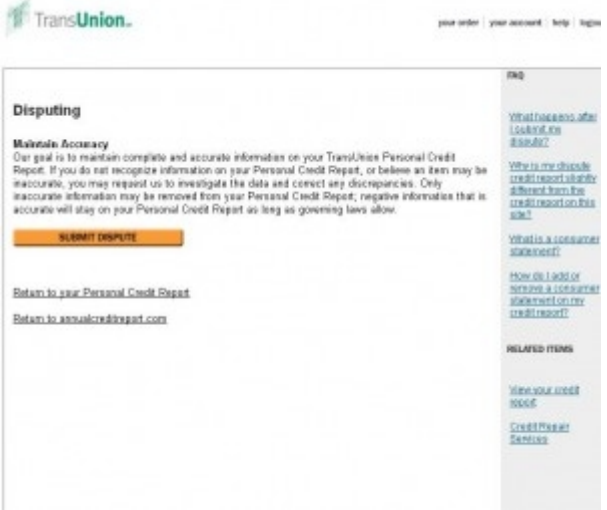

2. The following Screen will talk about maintaining accuracy, click **Submit Dispute**.

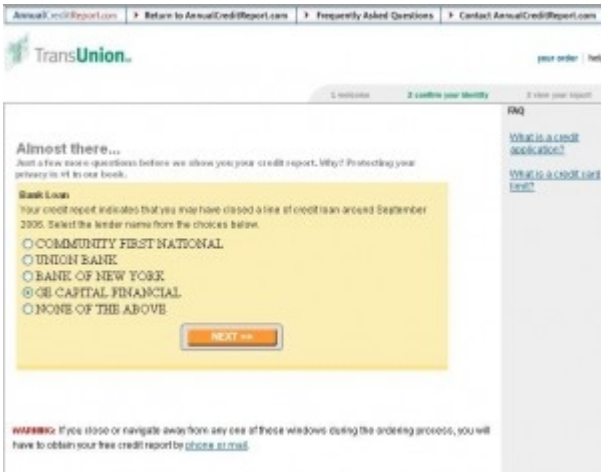

3. TransUnion is going to ask you a few questions to confirm your identity AGAIN. If you fail any of the questions, it will ask you to con-

Copyright by [CreditReporteBook.com–](http://www.creditreportebook.com/) All Rights Reserved – Get your [Credit Score](http://www.creditreportebook.com/go/CreditScore/)

firm your identity by mail or by phone. Select Phone, it's a lot faster and only takes less than a minute.

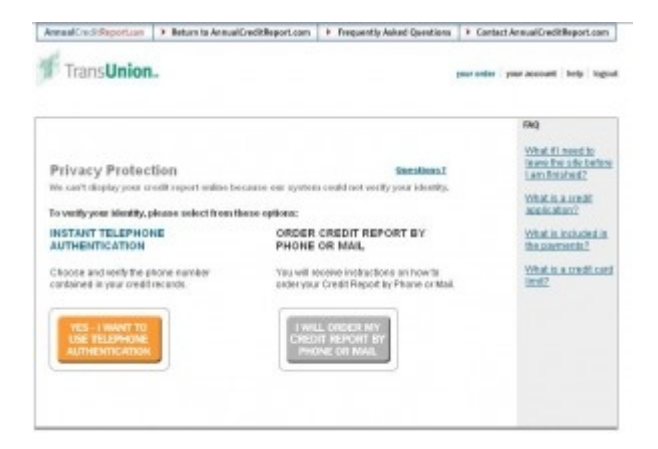

Note: AGAIN it will ask you to verify your identity. Don't worry it only takes a minute or two.

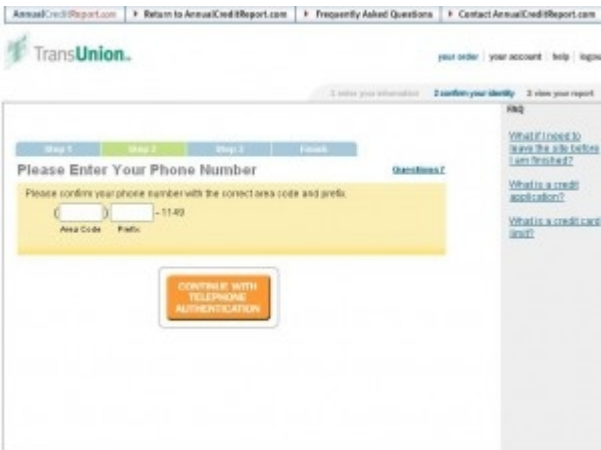

Enter the correct area code and prefix.

Copyright by [CreditReporteBook–](http://www.creditreportebook.com/) All Rights Reserved – Get your [Credit Score](http://www.creditreportebook.com/go/CreditScore/)

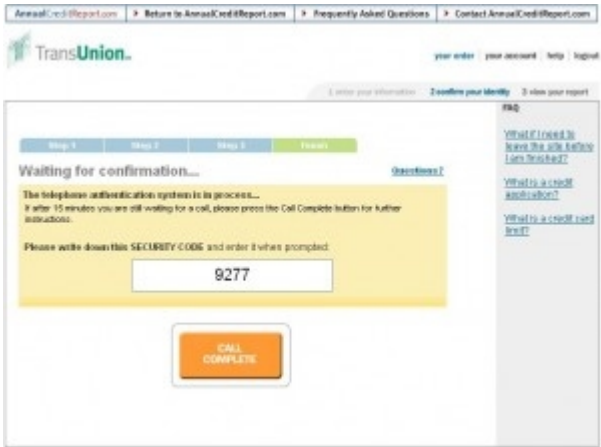

Again it's going to call you and you have to enter a random security code on your phone.

Once you have been verified, you will see this page which talks about how to dispute. Click **Continue**.

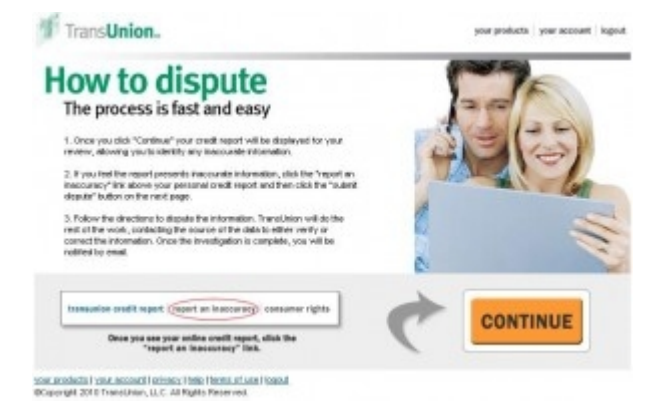

Copyright by [CreditReporteBook.com–](http://www.creditreportebook.com/) All Rights Reserved – Get your [Credit Score](http://www.creditreportebook.com/go/CreditScore/)

4. Its then going to take you the same screen you first came to, but with more options.

Click **report an Inaccuracy** Again.

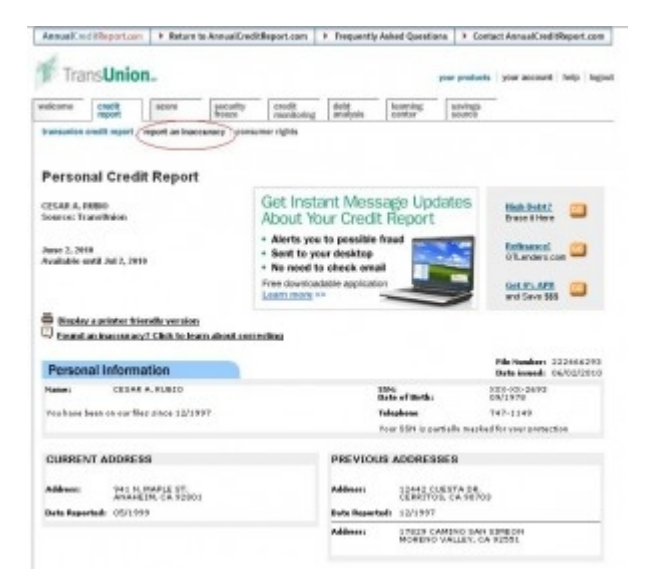

5. You're going to see the same Maintaining Accuracy Screen again, but this time with more options. Click **Submit Dispute**.

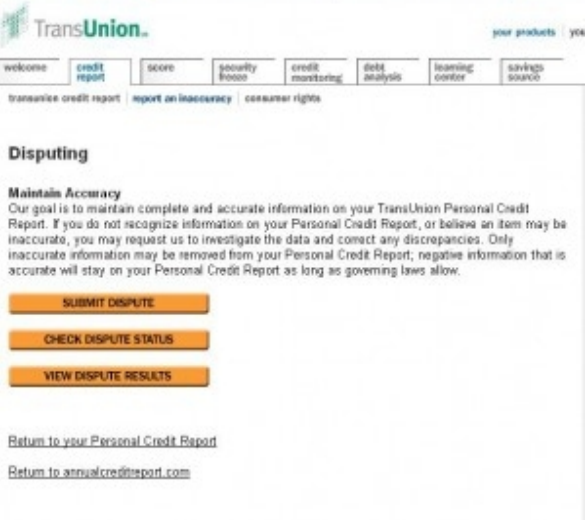

6. You will be directed to TransUnion Online Investigation Service screen. Type in your email address, make sure it's a valid email address as it will be used to email you your results. Click **Save**.

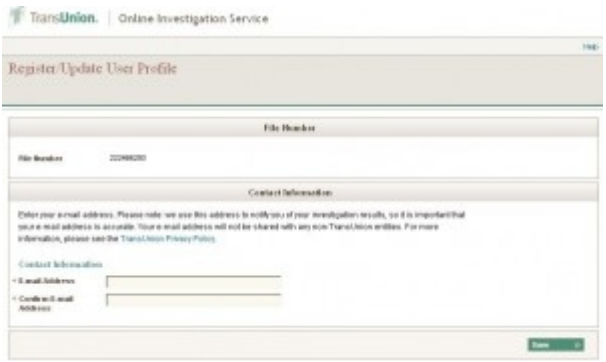

Copyright by [CreditReporteBook.com–](http://www.creditreportebook.com/) All Rights Reserved – Get your [Credit Score](http://www.creditreportebook.com/go/CreditScore/)

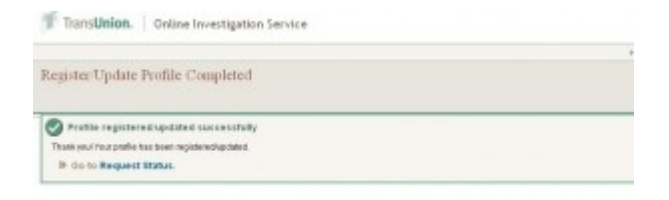

#### 7. You will then see this Screen confirming your registry.

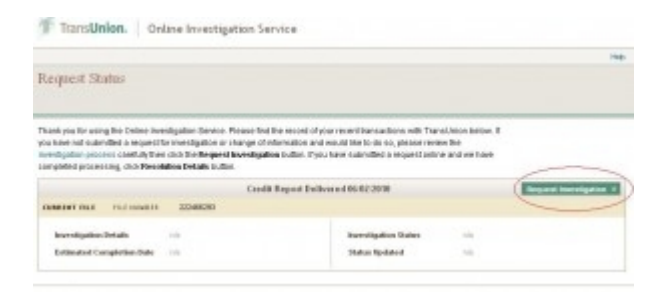

### 8. Click "**Request Investigation**"

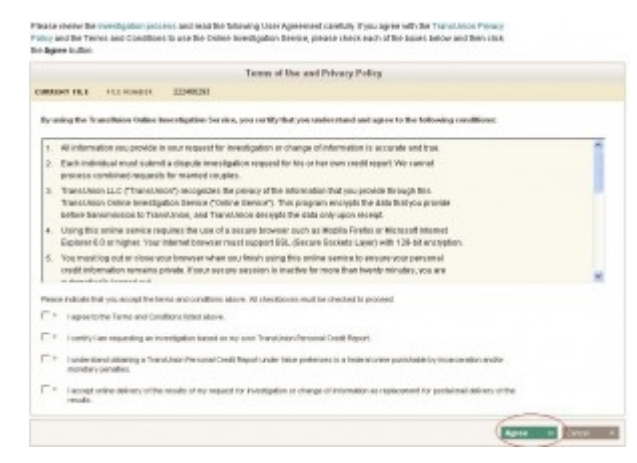

9. Agree to the Terms of Use and Privacy Policy. Hit **Agree**.

Copyright by [CreditReporteBook–](http://www.creditreportebook.com/) All Rights Reserved – Get your [Credit Score](http://www.creditreportebook.com/go/CreditScore/)

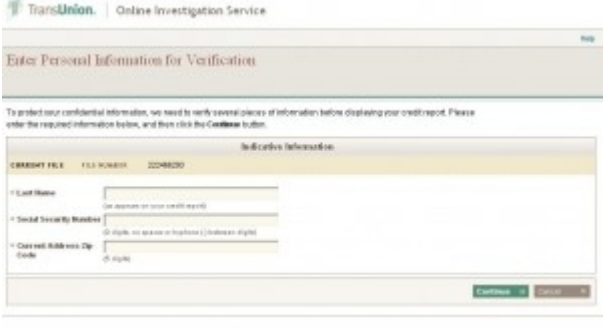

10. Enter your Personal information for Verification. Click **Continue**

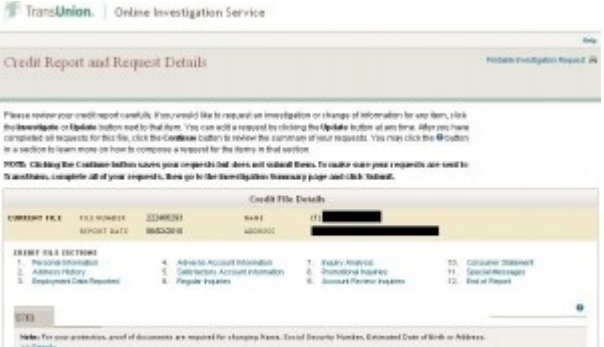

11. You will be taken to the *Credit Report and Request Details Screen*. Scroll down and you will see your report. Click on "**Investigate**" to start a dispute for that specific account.

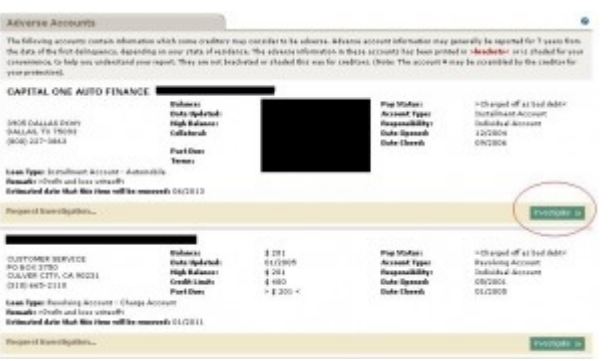

### 12. It will ask to select a reason for your dispute, once done, click **Continue**.

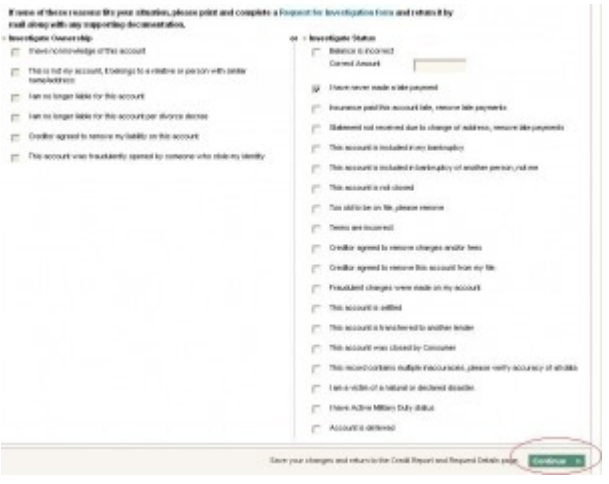

You will be taken back to the *Credit report request details screen*. Continue to dispute/Investigate all your negative accounts.

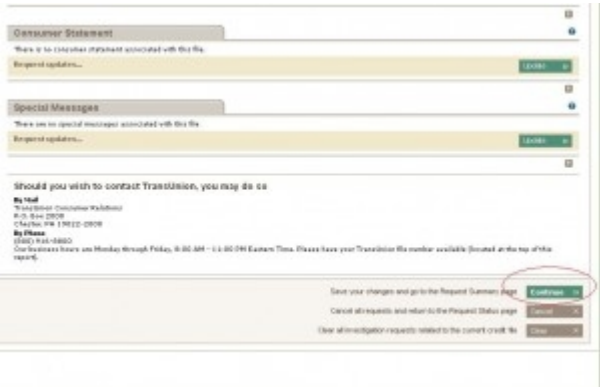

Once you're done, Scroll down from the "*Credit report request details*" screen. Click **Continue,** this will save your disputes.

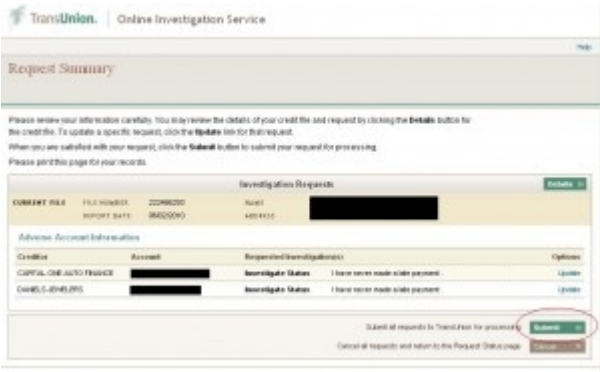

You will be taken to the REQUEST SUMMARY screen, confirm your disputes and hit **SUBMIT.**

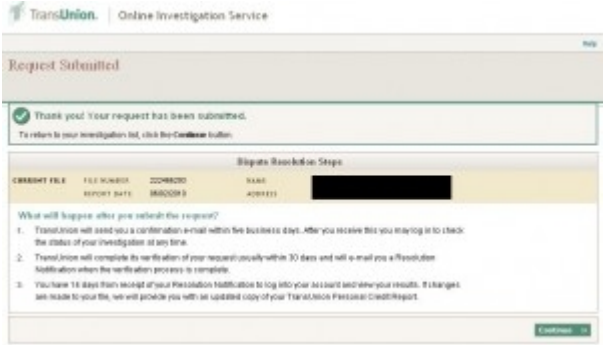

That's it, you're done. TransUnion will send you a confirmation email for your records. Click **Continue** and you may now close the window.

Ok, you're almost done, we need to do the same thing for the other two (Equifax, Experian).

You may return to AnnualCreditReport.com to dispute your report from Equifax or Experian.

As we did earlier follow the same instructions.

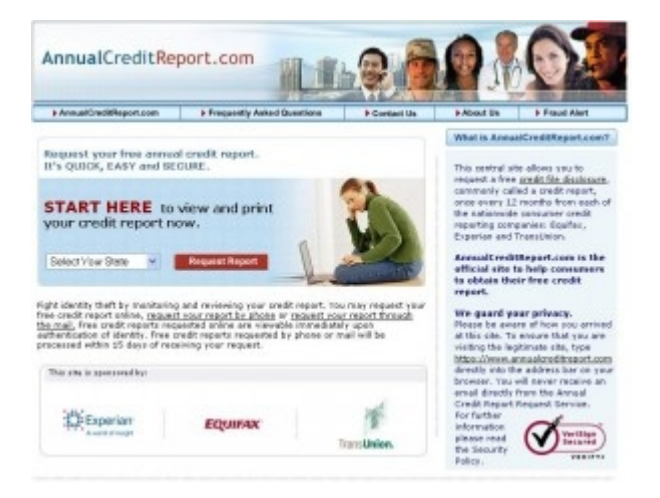

Copyright by CreditReporteBook-All Rights Reserved - Get your [Credit Score](http://www.creditreportebook.com/go/CreditScore/)

1. Open an internet browser and log on to [AnnualCreditReport.com.](http://www.creditreportebook.com/go/AnnualCreditReport/) Once there, scroll down where it says START HERE. Select your state from the drop down menu and double click REQUEST REPORT.

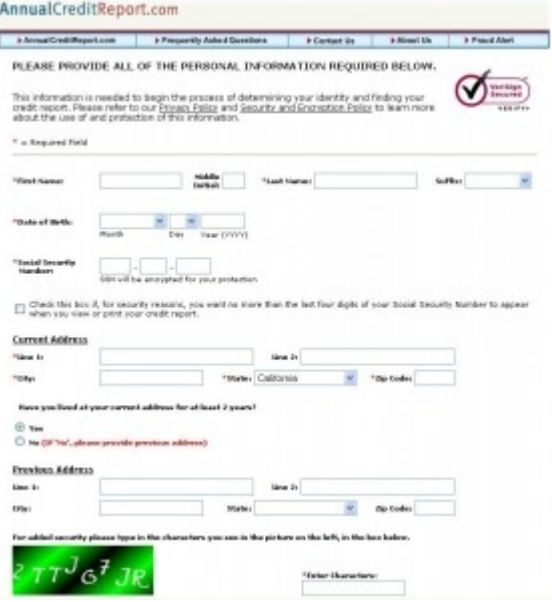

2. Type all your personal information. This information is needed to begin the process of determining your identity and finding your credit report.

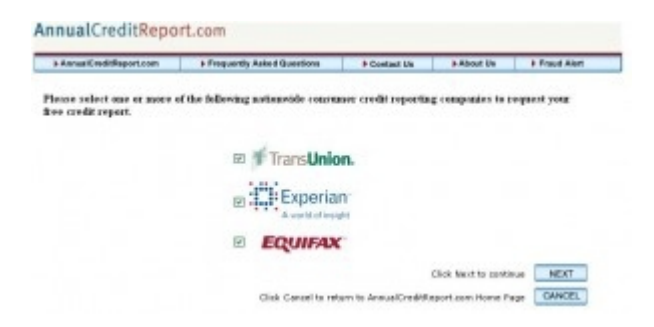

Copyright by [CreditReporteBook.com–](http://www.creditreportebook.com/) All Rights Reserved – Get your [Credit Score](http://www.creditreportebook.com/go/CreditScore/)

3. It's going to ask you from who you want to request your free credit report, make sure you check Experian, we will comeback for the last one (Equifax). Click Next to continue.

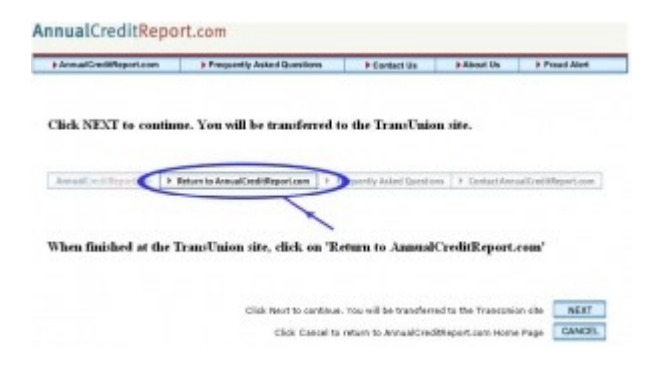

4. You're then going to be redirected to Experian website. Hit **NEXT** to continue.

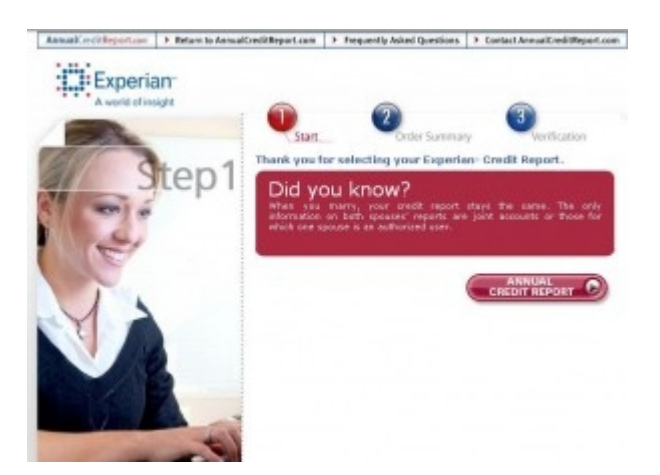

1. Let's get started, Click on "**Annual Credit Report**".

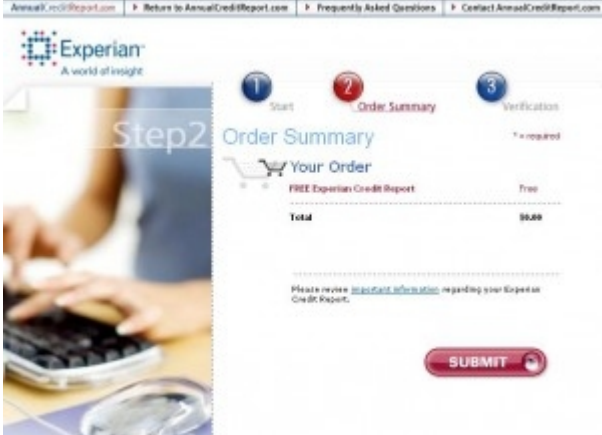

2. Submit your order. Click Submit (You're not being charged it's free).

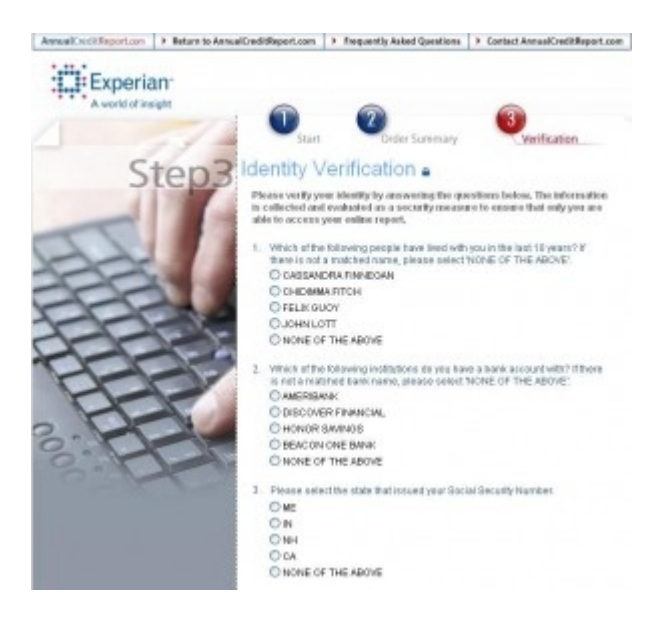

3. Identity Verification. Please verify your identity by answering the questions. The information is collected and evaluated as a security measure to ensure that only you are able to access your online report. Click **Continue** when you're done. You should see this screen.

25

Copyright by CreditReporteBook.com-All Rights Reserved - Get your [Credit Score](http://www.creditreportebook.com/go/CreditScore/)

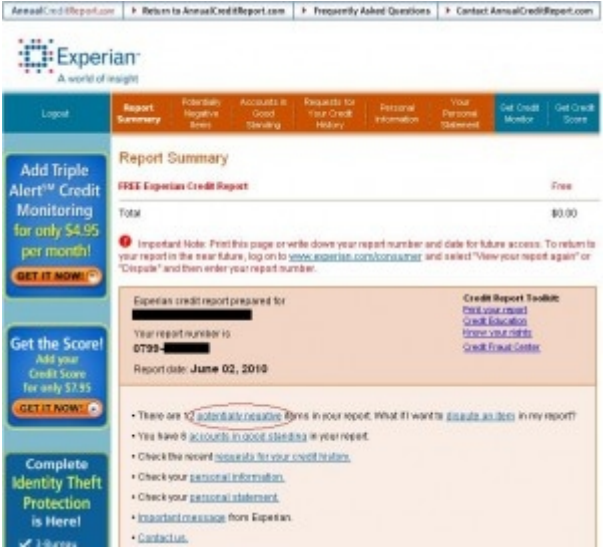

4. Here you will be able to view and print your Experian report. Once you're ready to start disputing, click where it says "**Potentially negative**".

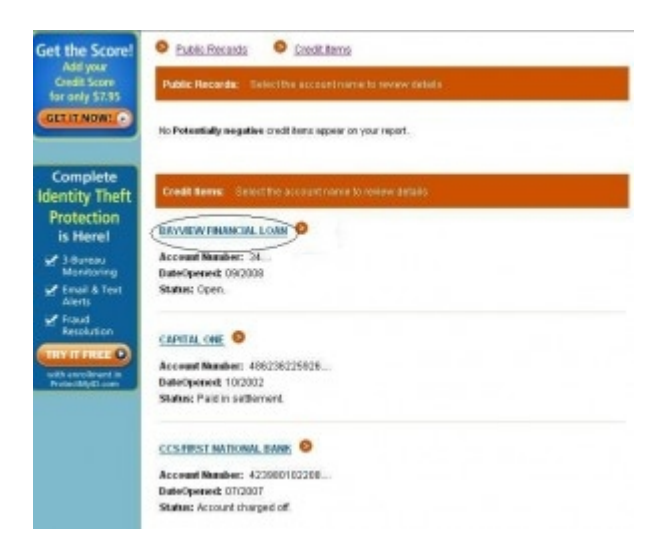

Copyright by [CreditReporteBook–](http://www.creditreportebook.com/) All Rights Reserved – Get your [Credit Score](http://www.creditreportebook.com/go/CreditScore/)

5. Now click on the account name to review the details of the account and to start the dispute process.

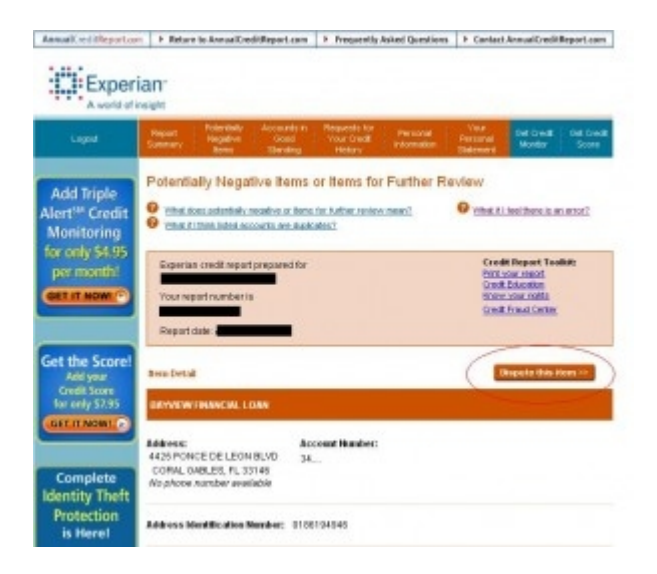

### 6. Click on "**Dispute this item**"

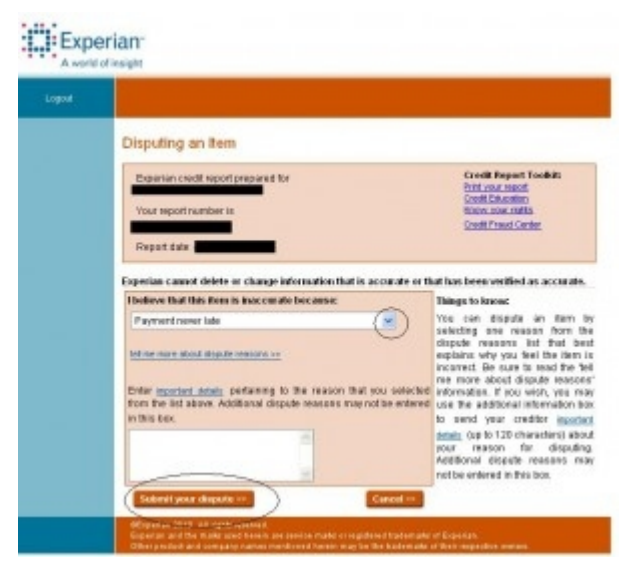

Copyright by CreditReporteBook.com- All Rights Reserved - Get your [Credit Score](http://www.creditreportebook.com/go/CreditScore/)

7. From the drop down menu select the reason for dispute. Click on "**Submit your dispute**" when you're done.

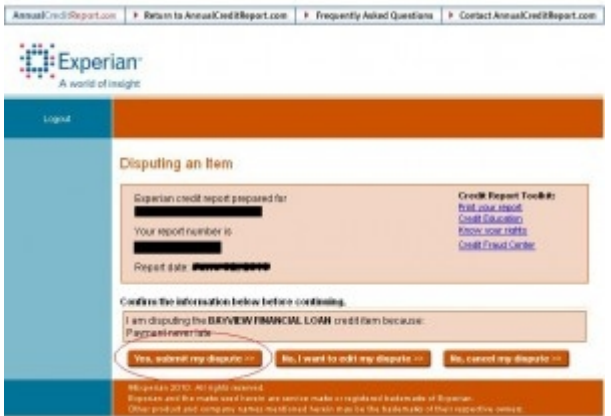

8. Confirm your dispute by clicking "**Yes, submit my dispute**".

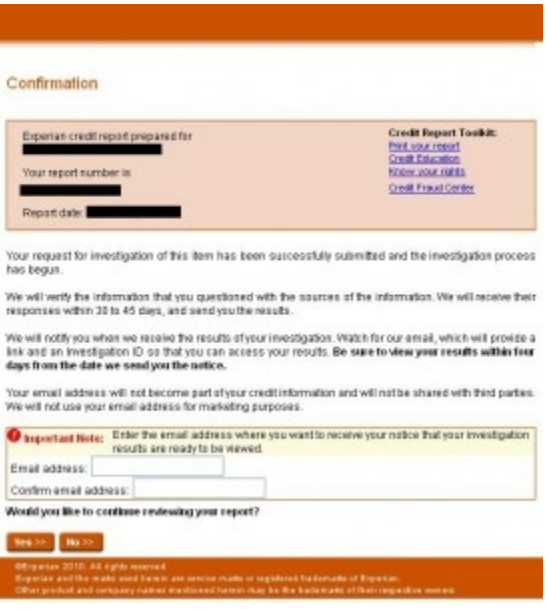

Copyright by [CreditReporteBook–](http://www.creditreportebook.com/) All Rights Reserved – Get your [Credit Score](http://www.creditreportebook.com/go/CreditScore/)

9. Enter your email address, make sure it's correct because Experian will be emailing your results. Now click on **Yes** to continue. Follow the same steps to dispute the rest of your potential negative items. Follow steps 4-8.

That's how you dispute using Experian. Return to AnnualCreditReport.com to initiate a dispute with Equifax.

AGAIN as we did earlier, follow the same instructions.

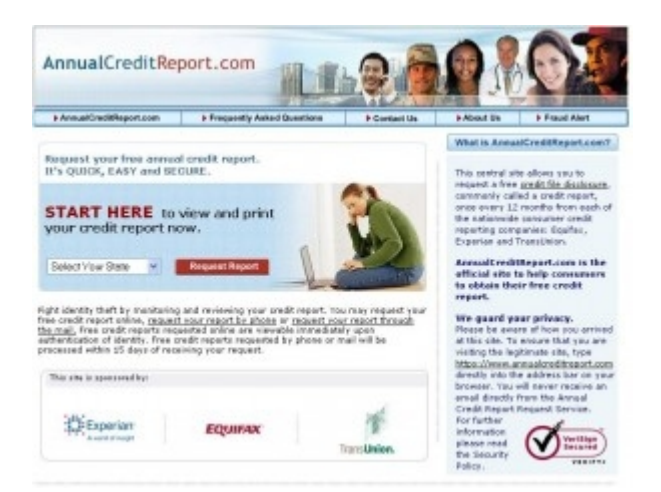

1. Go to [AnnualCreditReport.com,](http://www.creditreportebook.com/go/AnnualCreditReport/) scroll down where it says START HERE. Select your state from the drop down menu and double click REQUEST REPORT.

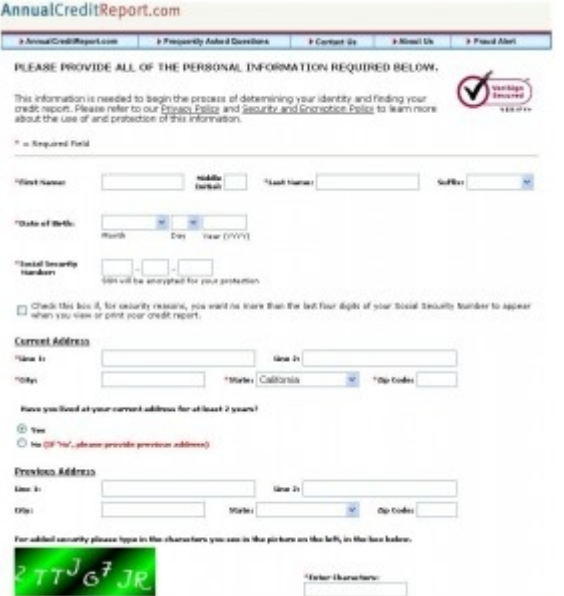

2. Type all your personal information. This information is needed to begin the process of determining your identity and finding your credit report.

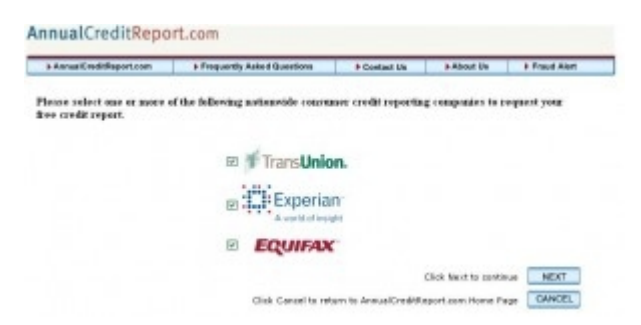

3. It's going to ask you from who you want to request your free credit report, make sure you check Equifax. Click **Next** to continue.

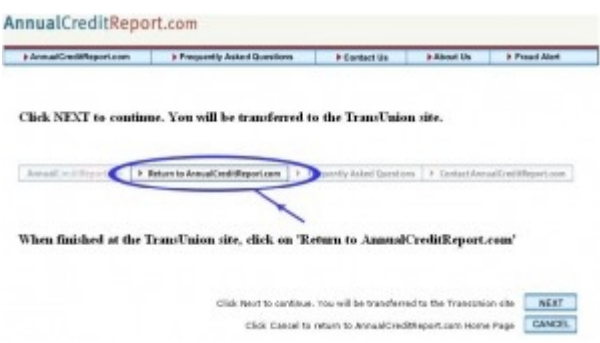

4. You're then going to be redirected to the Equifax website. Hit **NEXT** to continue.

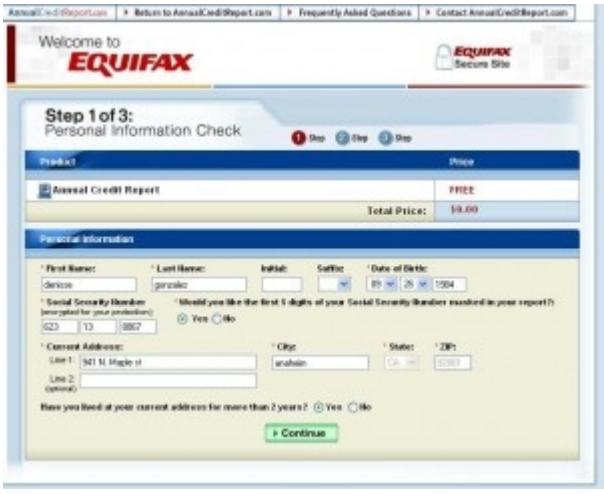

1. Make sure your personal information is filled in, when done, click **Continue.**

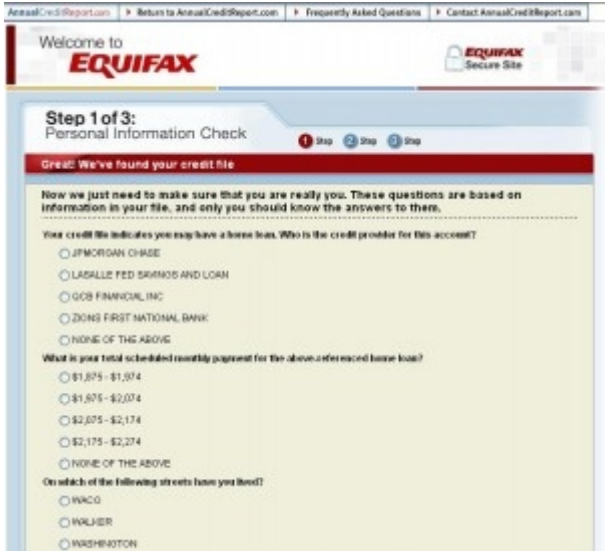

2. Now Equifax just needs to make sure that you are really you. These questions are based on information in your file and only you should know the answers to them. Once you're done, click **Continue.**

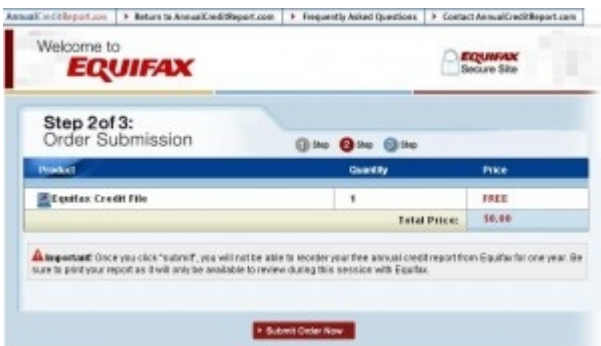

Step 2 of 3 is to submit your order. Again you're not being charged a fee.

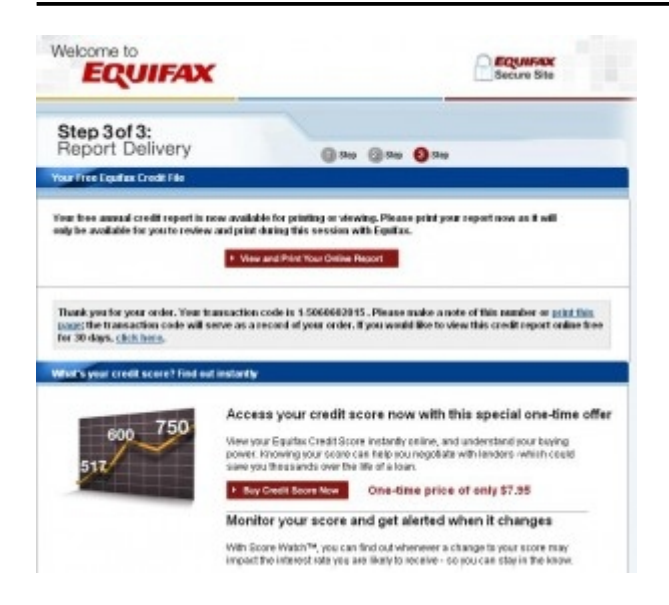

Step 3 of 3 your free annual credit report is now available for printing or viewing, click "**view and print your online report.**"

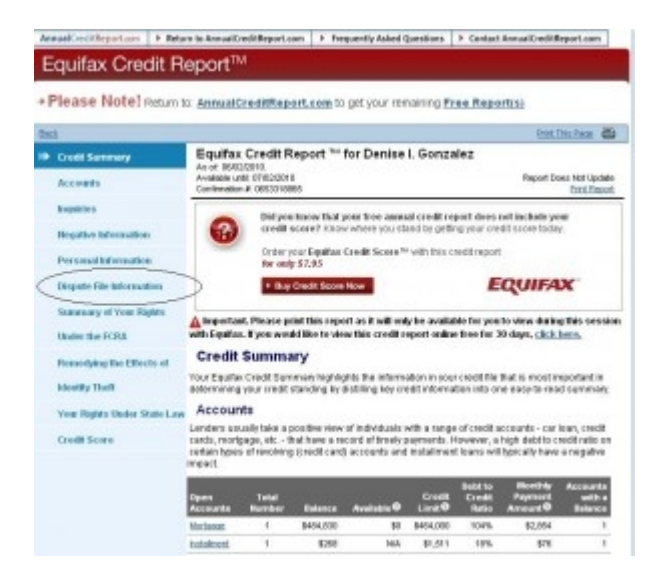

Copyright by [CreditReporteBook.com–](http://www.creditreportebook.com/) All Rights Reserved – Get your [Credit Score](http://www.creditreportebook.com/go/CreditScore/)

3. After you have seen your Equifax credit history, click *Dispute file information* on the left side bar.

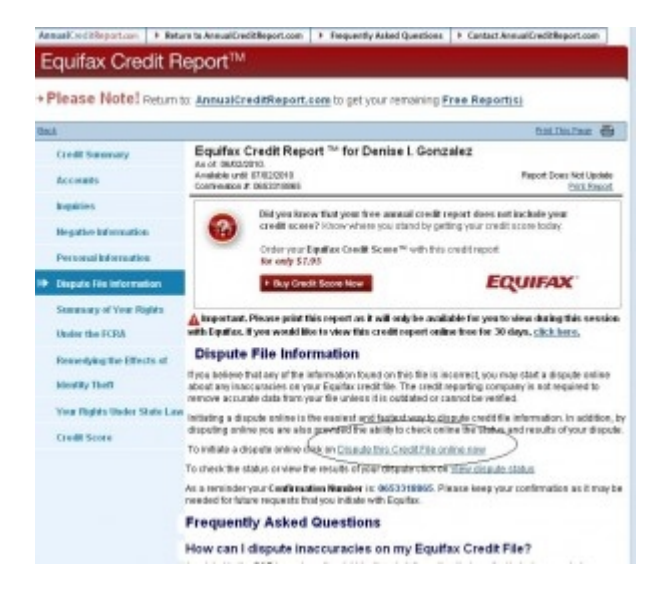

4. Now we have to initiate a dispute, click where it says "*Dispute this Credit File online now*".

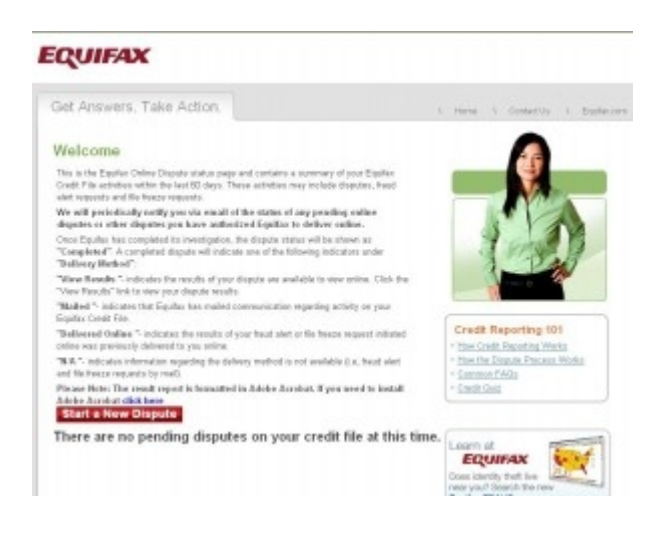

Copyright by [CreditReporteBook–](http://www.creditreportebook.com/) All Rights Reserved – Get your [Credit Score](http://www.creditreportebook.com/go/CreditScore/)

5. A New window will appear which talks about the online dispute process, click "**Start a New Dispute**".

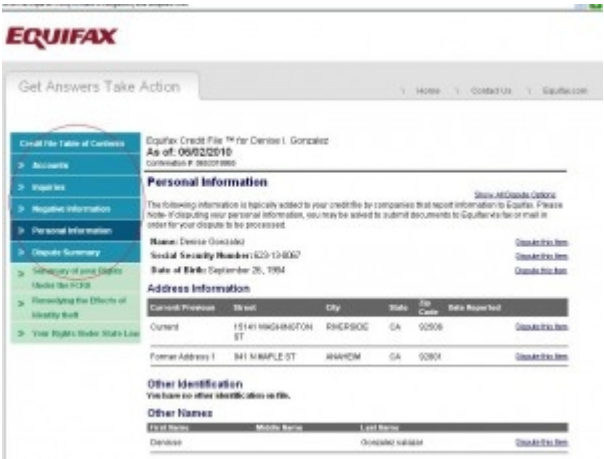

6. On the following screen you're able to dispute your personal information on the left side bar. You can dispute your inquires, accounts and Negative information. Choose *Negative information* for now.

#### **EQUIFAX**

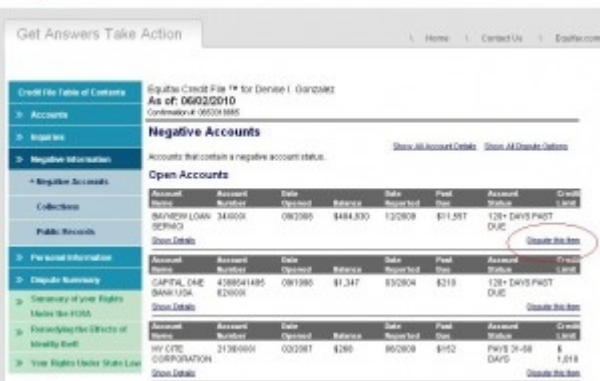

Copyright by [CreditReporteBook.com–](http://www.creditreportebook.com/) All Rights Reserved – Get your [Credit Score](http://www.creditreportebook.com/go/CreditScore/)

Once you're ready to dispute, click on the "*Dispute this Item*" on the right side of each account.

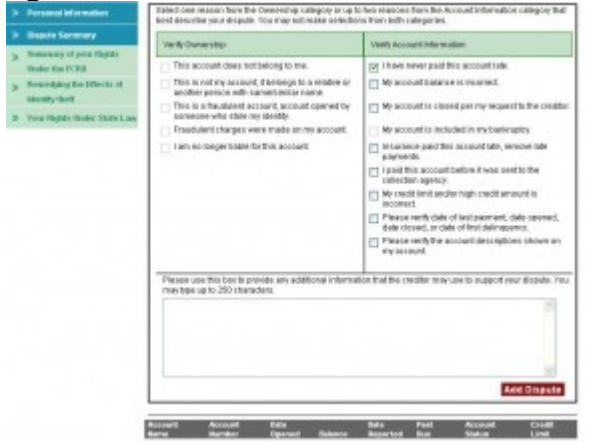

Select a reason that best describe your dispute.

Click "**Add Dispute**" and continue doing the same process for all the accounts you want to dispute.

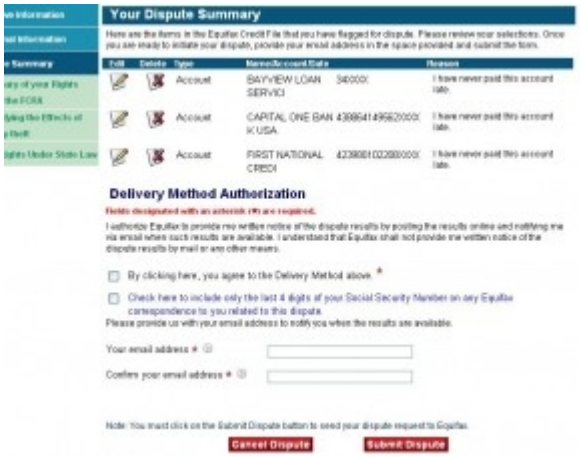

36 Once you have disputed all your accounts, you will be taken to *Your Dispute Summary*. You will see all the accounts you have disputed.

Copyright by CreditReporteBook-All Rights Reserved - Get your [Credit Score](http://www.creditreportebook.com/go/CreditScore/)

Check both boxes and enter your email address.

Make sure it is a valid email address because Equifax is going to email you your results. Once you're done, click "**Submit Dispute**".

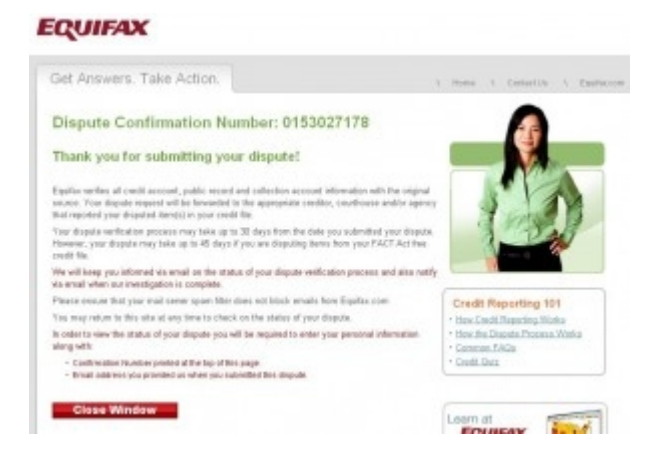

And that's it, you're done. You will be given your dispute confirmation number for your records and that's how you dispute using Equifax. You may close the window.

#### **So now what, you ask?**

When you get your "repaired" credit report back from the credit bureaus, they will summarize what changed on your credit report due to your challenges. You can compare this list to your own notes or just to the previous credit report.

Please note that if an account you challenged didn't get deleted or updated, then it is your choice to try and resolve the debt with the creditor. You should have all the creditors' contact information from the credit reports you printed.

### **Wait for the credit bureau to finish investigating.**

Once the credit reporting agency has received your dispute, they are obligated to investigate. This obligation is not contingent upon you having been denied credit. According to the Fair Credit Reporting Act of 1997, the credit bureaus must take the following steps:

• The credit reporting agencies must resolve consumers' disputes within a **30 days** limit.

• In response to consumers' complaints in which documentation in support of their disputes was disregarded, the credit bureaus have to consider and transmit to the furnisher all relevant evidence submitted by the consumer the first time.

• Consumers will receive written notice of the results of the investigation within five days of its completion, including a copy of the amended credit file if it changed based on the dispute.

• Once information is deleted from a credit file, the credit bureaus can not reinsert it unless the entity supplying the information certifies that the item is complete and accurate and the credit bureau notifies the consumer within five days.

The Federal Trade Commission says that inaccurate credit reports are the number-one source of consumer complaints and that it is quite common for problems to take six or more months to be resolved. All of the big-three agencies are working on making sure that all disputes are handled within 30 days.

If the new investigation reveals an error, you may ask that a corrected version of the report be sent to anyone who received your report within the past six months. Job applicants can have corrected reports sent to anyone who received a report for employment purposes during the past two years. However, this is unlikely to repair any damage done when

your credit report was first pulled, so don't waste your time or energy on this approach.

### **My FICO Score**

After you have challenged every negative account on your credit report, it is time to look at your new credit score, also known as FICO score. Unfortunately, you can't view your credit score for free but don't worry, there are several websites who offer great deals to view your credit score and several of them offer free trials and others charge as low as \$7.00 -\$15.00.

Here are some Websites I **highly** recommend:

**[FreeCreditReport.com](http://www.creditreportebook.com/go/FreeCreditReport/)**

**[MyFICO.com](http://www.creditreportebook.com/go/MyFICO)**

## **[CreditReport.com](http://www.creditreportebook.com/go/CreditReport/)**

Not happy with your New Credit Score

### **Don't have a whole lot of time to bring up your score?**

Here are some quick ways (in less than 30 days!):

Pay down your credit cards. Paying off your installment loans may be able to help your score but typically not as dramatically as paying down — or paying off — revolving accounts like credit cards. The FICO model and even (from what we understand) the Vantage scoring system now used by the Big 3 weigh credit card debt more heavily. Each individual card as well as your total revolving line should be below 25%. If your goal is to increase your credit score – forget about paying down your high interest rate cards first. Work on getting those balances down over higher interest rates to reap the most improvement in credit score.

Don't use your whole credit line every month, even if you pay your balance in full. Your available credit is averaged over your billing cycle, which is sometimes less than 30 days. If your limit is say, \$5000 and you charge \$5000, even if you pay it off each month, your credit balance is still going to show \$2500 (a 50% usage limit), which is going to make your score plunge.

For most small business owners, their credit cards are the way they purchase goods and supplies every month. If the card's limits are used to the hilt – this can hurt. But wait you say, these are business cards. Yes, they are and most small business owners still have to personally guarantee their business cards, which means they show up on personal credit reports. If you need to use all of the available credit line on your cards, you may want to consider getting a new card to spread out the credit lines a little.

# **Specialized techniques:**

Depending on the type of listing, you may also want to try these separate techniques:

• **Collections** – you should always try to use the debt validation technique on collections. This should be in addition to your credit repair efforts with the credit bureaus.

• **Charge-offs**. Try disputing the information within the listing, like the date the account was opened, the high balance, the amount owed, etc. If any of the information is incorrect, you have a good chance of getting the whole thing deleted off of your report.

• **Judgments**. If you were never served for a judgment, you may have a chance of getting it vacated (voided).

Visit [CreditReporteBook.com](http://www.creditreportebook.com/) for more great tips.

Here is one of my favorites tips listed on my website:

Get a collection agency to agree to remove a debt from your report if you pay it. This method is called "pay for delete" and it works like a charm on smaller amounts of \$500 and under, especially medical collections.

Remember to get the agreement in writing before you pay them anything, and only send a money order after you get them to agree.

Here are some Websites I **highly** recommend:

**[FreeCreditReport.com](http://www.creditreportebook.com/go/FreeCreditReport/)**

**[MyFICO.com](http://www.creditreportebook.com/go/MyFICO)**

**[CreditReport.com](http://www.creditreportebook.com/go/CreditReport/)** 

Protect your identity

# **[TrustedID](http://www.creditreportebook.com/go/TrustedID/)**

**Easy Credit Card companies who will approve you** 

# **[Visa](http://www.creditreportebook.com/go/Visa/)**

# **[Master Card](http://www.creditreportebook.com/go/MasterCard/)**

Copyright by CreditReporteBook.com-All Rights Reserved - Get your [Credit Score](http://www.creditreportebook.com/go/CreditScore/)